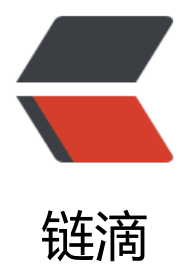

## 将.exe 或.bat 程[序做成](https://ld246.com) Windows 服务

作者: xcchen

- 原文链接:https://ld246.com/article/1578043062831
- 来源网站:[链滴](https://ld246.com/member/xcchen)
- 许可协议:[署名-相同方式共享 4.0 国际 \(CC BY-SA 4.0\)](https://ld246.com/article/1578043062831)

<p><img src="https://ld246.com/images/img-loading.svg" alt="" data-src="https://b3logfile com/bing/20180202.jpg?imageView2/1/w/960/h/540/interlace/1/q/100"></p>

<h2 id="将-exe-或-bat-程序做成-Windows-服务">将.exe 或。bat 程序做成 Windows 服务</h2> <h4 id="一-nssm-介绍">一。nssm 介绍</h4>

<p>NSSM 是一个服务封装程序, 它可以将普通 exe 程序封装成服务, 使之像 windows 服务一样 行。同类型的工具还有微软自己的 srvany,不过 nssm 更加简单易用,并且功能强大。</p> <h4 id="二-安装-nssm">二。安装 nssm</h4>

<p>nssm 安装地址: <a href="https://ld246.com/forward?goto=http%3A%2F%2Fwww.nssm. c%2F" target=" blank" rel="nofollow ugc">http://www.nssm.cc/</a></p>

<p><img src="https://ld246.com/images/img-loading.svg" alt="图片.png" data-src="https:// 3logfile.com/file/2020/01/%E5%9B%BE%E7%89%87-4fdfff96.png?imageView2/2/interlace/1/ ormat/jpg"><br>

选择 latest release(最新发布)<br>

<img src="https://ld246.com/images/img-loading.svg" alt="图片.png" data-src="https://b3lo file.com/file/2020/01/%E5%9B%BE%E7%89%87-a9d7748f.png?imageView2/2/interlace/1/fo  $mat/ipq$ "> </p>

<p>解压安装包<br>

<img src="https://ld246.com/images/img-loading.svg" alt="图片.png" data-src="https://b3lo file.com/file/2020/01/%E5%9B%BE%E7%89%87-2608ee47.png?imageView2/2/interlace/1/fo  $mat/jpg" >$ 

<p>我是 64 位电脑, 所以使用 cmd 终端进入 E:\desktop\development\nssm-2.24\win64(如果 们是 32 位可以选择 E:\desktop\development\nssm-2.24\win32)<br>

<img src="https://ld246.com/images/img-loading.svg" alt="图片.png" data-src="https://b3lo file.com/file/2020/01/%E5%9B%BE%E7%89%87-14fdb3a2.png?imageView2/2/interlace/1/fo mat/jpg"></p>

<p>进入后输入 nssm install 服务名(自己随便写)<br>

<img src="https://ld246.com/images/img-loading.svg" alt="图片.png" data-src="https://b3lo file.com/file/2020/01/%E5%9B%BE%E7%89%87-5f9c247b.png?imageView2/2/interlace/1/for at/jpg"> $\langle p \rangle$ 

<p>点击回车后,会出现下面弹框<br>

<img src="https://ld246.com/images/img-loading.svg" alt="图片.png" data-src="https://b3lo file.com/file/2020/01/%E5%9B%BE%E7%89%87-c7047714.png?imageView2/2/interlace/1/fo  $mat/ipq$ "> </p>

<p>选择你想要的路径,点击需要的.exe 或。bat 程序<br>

<img src="https://ld246.com/images/img-loading.svg" alt="图片.png" data-src="https://b3lo file.com/file/2020/01/%E5%9B%BE%E7%89%87-7e5d1460.png?imageView2/2/interlace/1/fo  $mat/ipq$ "> </p>

<p>会弹出下面样子<br>

<img src="https://ld246.com/images/img-loading.svg" alt="图片.png" data-src="https://b3lo file.com/file/2020/01/%E5%9B%BE%E7%89%87-943dbd88.png?imageView2/2/interlace/1/fo mat/jpg"></p>

<p>点击 install service 会出现下面弹框, 就是成功了(之前的 grafana 我早就装好了, 所以换了新 服务名 prometheus 展示,请别误会了)<br>

<img src="https://ld246.com/images/img-loading.svg" alt="图片.png" data-src="https://b3lo file.com/file/2020/01/%E5%9B%BE%E7%89%87-e61dfe6c.png?imageView2/2/interlace/1/for at/jpg"> $\langle p \rangle$ 

<p>然后进入服务,点击启动就完成了<br>

<img src="https://ld246.com/images/img-loading.svg" alt="图片.png" data-src="https://b3lo file.com/file/2020/01/%E5%9B%BE%E7%89%87-b800469c.png?imageView2/2/interlace/1/fo  $mat/ipq$ "> </p>

<p><img src="https://ld246.com/images/img-loading.svg" alt="图片.png" data-src="https:// 3logfile.com/file/2020/01/%E5%9B%BE%E7%89%87-9a9972be.png?imageView2/2/interlace/ /format/jpg"></p>

<p><strong>如果要删除服务,请以管理员方式打开 cmd 终端输入 sc delete prometheus(自己定

的服务名)</strong></p>